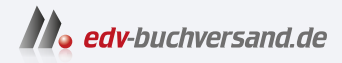

# Das Computerlexikon für Einsteiger

Computer, Internet, Smartphone von A-Z

**» Hier geht's direkt [zum Buch](https://www.edv-buchversand.de/product/vf-0925/Das%20Computerlexikon%20f%C3%BCr%20Einsteiger)**

# DIE LESEPROBE

Diese Leseprobe wird Ihnen von www.edv-buchversand.de zur Verfügung gestellt.

**D** 

… wie Demo – nicht etwa eine Zusammenkunft für eine gerechte Sache, sondern vielmehr die Testversion eines Programms.

#### **D:**

Bezeichnung eines zweiten Laufwerkes neben dem Hauptlaufwerk C: bzw. einer zweiten Festplatte unter Windows-Betriebssystemen, normalerweise das CD- bzw. DVD-Laufwerk des Computers. Mittlerweile sind aber immer weniger Computer mit derartigen Laufwerken ausgestattet.

 $\gg$  siehe Festplatte, Laufwerk (Drive), Partition

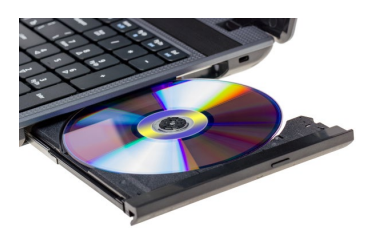

#### **DAB+**

- <sup>&</sup>gt; Digital Audio Broadcasting
- <sup>&</sup>gt; digitale Audioübertragung

Sie sind auf der Suche nach einem zeitgemäßen Radiostandard – auch unterwegs in Ihrem Auto? Dann liegen Sie bei DAB+ goldrichtig. Hier wird die Information (Sprache + Musik) digital und somit rauschfrei übertragen.

#### **Daemon**

<sup>&</sup>gt; Dämon

Ein Programm, das auf Linux- bzw. Unix-Systemen im Hintergrund abläuft und gewisse Dienste zur Verfügung stellt. Möglicherweise haben auch Sie schon einmal eine E-Mail vom Mailer-Daemon erhalten. Das ist ein Gruß vom Mailserver, der Sie darauf hinweist, dass eine von Ihnen adressierte E-Mail-Adresse nicht existiert. In der Regel haben Sie sich dann bei der Eingabe der E-Mail-Adresse vertippt. Also einfach noch einmal versuchen!  $\gg$  siehe Linux, Unix, Server

#### **Darknet**

<sup>&</sup>gt; dunkles Netz

Die Guy-Fawkes-Maske ist das Symbol der Hackergruppe »Anonymous«, die sich gern im Darknet bewegt.

 ? siehe Übersicht »Das Darknet – unterwegs in den geheimen Tiefen des World Wide Web«

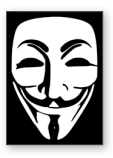

#### **Dashboard (Mac)**

#### <sup>&</sup>gt; Armaturenbrett

Das kennen die Mac-Anwender der ersten Stunde: eine Seite des Desktops, auf der man praktische Helferlein (Widgets genannt) ablegen kann, wie die Anzeige von Aktienkursen, der Uhrzeit, der Google-Suche, eines Taschenrechners oder des lokalen Wetters. Das Dashboard ist bei aktuellen macOS-Versionen mittlerweile deaktiviert, kann aber über die Systemeinstellungen im Bereich Mission Control wieder zum Vorschein gebracht werden.

? siehe macOS, Mission Control, Widget

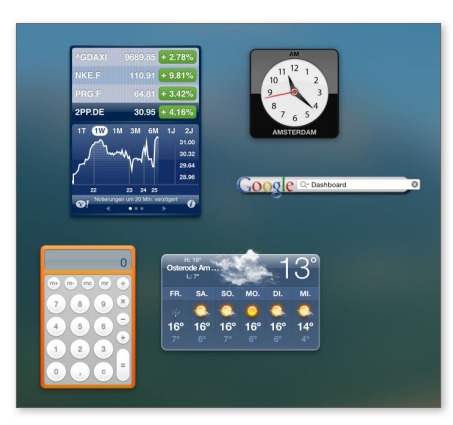

#### **Data Mining**

<sup>&</sup>gt; Datengrabung, Schürfen nach Daten

Darunter versteht man das gezielte Sammeln von Daten.

 ? siehe Übersicht »Datenschutz und Datensicherheit« auf Seite 106

#### **Data Science**

- <sup>&</sup>gt; Datenwissenschaft, Wissenschaft von den Daten
- ? siehe Übersicht »Künstliche Intelligenz« auf Seite 221

#### **Datei**

<sup>&</sup>gt; engl. File

Allgemeiner Begriff für etwas, mit dessen Hilfe man Informationen speichert. So gibt es beispielsweise Audio-, Video-, Text- und Bilddateien, aber auch Programme kommen als ausführbare Dateien daher. Mit Dateien können Sie einiges anstellen: sie können kopiert, verschoben, gelöscht und in ein anderes Format umgewandelt werden. Zentrales Werkzeug zum Umgang mit Dateien in einem Betriebssystem ist der Dateimanager. Bei älteren Windows-Versionen landeten Sie direkt nach dem Start direkt im Ordner **Eigene Dateien**, bei Windows 11 finden Sie im Explorer separate Verzeichnisse für die wichtigsten Dateitypen unter **Dieser PC**.

? siehe Dateimanager, Explorer

Dieser PC  $\checkmark$ **Rider** Desktop Dokumente  $\downarrow$  Downloads **A** Music **N** Videos Lokaler Datenträger (C:)

#### **Das Darknet – unterwegs in den geheimen Tiefen des World Wide Web**

»Auweia! Jetzt wird es illegal!« werden Sie beim Anblick der Überschrift denken. Aber keine Sorge – das Darknet dient nicht nur dem Austausch illegaler Güter wie Drogen oder Waffen. Es kann vielmehr auch ein Zufluchtsort sein, z.B. für Oppositionelle, die in totalitären Regimen beheimatet und auf den anonymen Austausch von Daten und Informationen angewiesen sind, um ihr Leben zu schützen. Auch Sie können von der Technik profitieren, indem Sie lernen, wie man bei Ausflügen im Netz keine Spuren hinterlässt. Diese Themenseite gibt einen Einblick in die technischen Grundlagen nebst Kurzanleitung.

#### **Deepweb vs. Darknet**

Viele Internetnutzer sind der Meinung, dass alles, was im Internet passiert, via Google oder einer anderen Suchmaschine ausfindig gemachen werden kann. Weit gefehlt! Die Informationen, die im alles umfassenden Netz gespeichert sind, verhalten sich im Vergleich zu den Inhalten, die durch Google und Co. katalogisiert wurden, wie die Tiefsee zur Oberfläche der Ozeane. Diese unglaubliche Menge an von der Öffentlichkeit nicht einsehbaren Daten bezeichnet man als *Deep Web*. Noch spannender wird es, wenn man die Inhalte, die sich dort befinden, verschlüsselt und nur Eingeweihten zugänglich macht. Auf diese Weise ist das *Darknet* entstanden. Aber wie gelangt man als »Normalsterblicher« in diese (Un-)Tiefen? Das Gefährt, das Sie für Ihre Ausflüge benötigen, nennt sich *Tor-Browser*. Die notwendigen Straßen, auf denen Sie sich bewegen müssen, um unentdeckt zu bleiben, stellt ein VPN (= Virtual Private Network = virtuelles privates Netzwerk) zur Verfügung.

#### **Tor-Browser installieren und nutzen**

Der Tor-Browser verschafft Ihnen Zugang zu einem versteckten Netzwerk. Ursprünglich stand *Tor* für das Akronym *The Onion Router* – auf Deutsch *der Zwiebel-Router*. Dies ist eine Anspielung auf die vielschichtige Struktur des Darknets, die durch das verschlüsselte Onion-Netz realisiert wird. Die Installation des Tor-Browsers ist kinderleicht:

- Begeben Sie sich auf *www.torproject.org/de/download* und laden Sie das Installationspaket für Ihr verwendetes Betriebssystem herunter.
- Installieren Sie den Tor-Browser.
- Nach dem Start werden Sie gefragt, ob Sie sich mit dem Tor-Netzwerk verbinden möchten. Bestätigen Sie diese Nachfrage, und schon können Sie unbeobachtet lossurfen. Ihre Spur wird durch das Routing im Onion-Netzwerk verwischt.

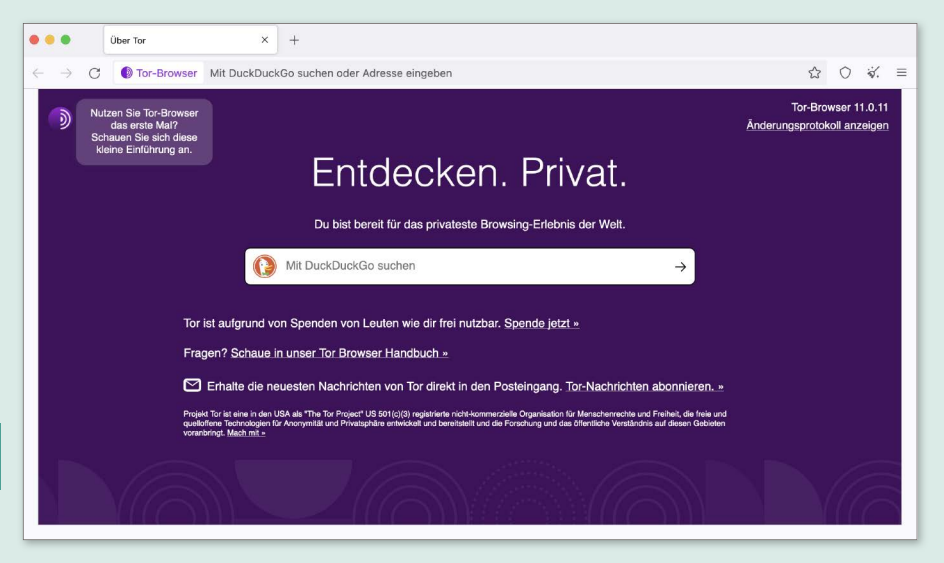

Der Tor-Browser ist der erste Schritt in die Anonymität des Darknets

#### **Zugang zu einem VPN erhalten**

Ab jetzt sollten Sie vorsichtig sein: Das Darknet ist quasi das Bahnhofsviertel des Internets. Möchten Sie die Sicherheit bei Ihren Ausflügen steigern, so empfielt sich zusätzlich zur Verwendung des Tor-Browsers die Nutzung eines virtuellen privaten Netzwerkes (VPN). Es gibt eine Vielzahl von Anbietern, die ein VPN meist kostenpflichtig zur Verfügung stellen; als Beispiel sei NordVPN genannt. Die Einrichtung einer Verbindung ist auch hier mit wenigen Klicks erledigt:

- Besorgen sie sich einen Zugang bei einem VPN-Anbieter, z.B. NordVPN (*https://nordvpn.com/de*).
- Installieren Sie die App des Anbieters auf Ihrem Endgerät (Laptop, Tablet, Smartphone) und melden Sie sich mit Ihren Zugangsdaten am Netz an.
- Aktivieren Sie das virtuelle Netzwerk per Klick. Sie sind in Verbindung mit dem Tor-Browser nun maximal geschützt im Darknet unterwegs.

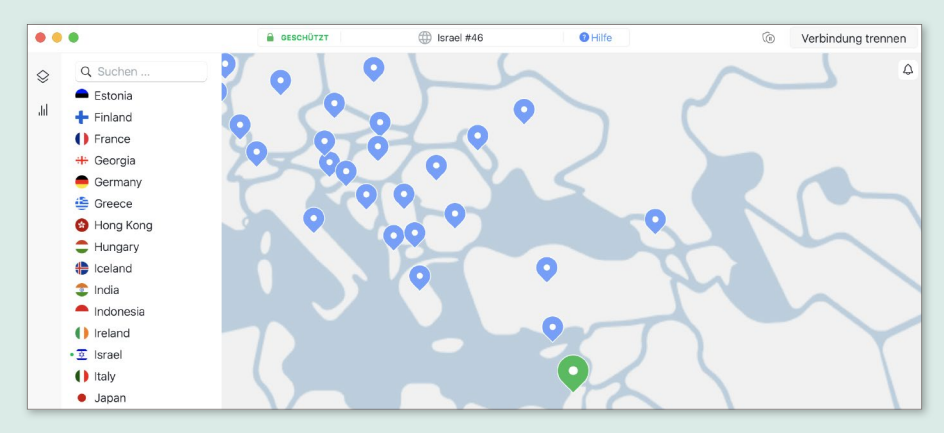

▲ Suchen Sie sich einen Einstiegsknoten in einem beliebigen Land aus.

#### **Test auf Anonymität**

Wie können Sie nun herausfinden, ob Sie anonym im Netz unterwegs sind? Rufen Sie dazu einfach die Seite *www.wieistmeineip.de* auf und vergleichen Sie die Angaben auf der Seite mit bzw. ohne Tor-Browser/VPN. Dabei sollte es einen deutlichen Unterschied geben.

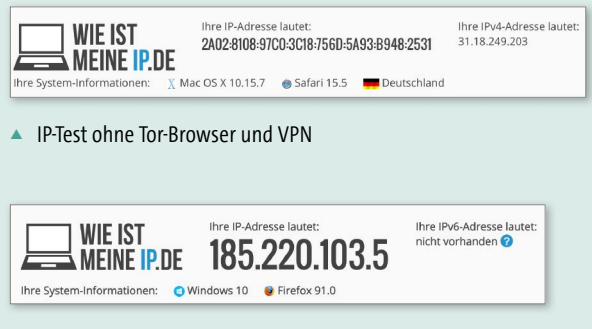

▲ IP-Test mit Tor-Browser und VPN

#### **Anwendungsfälle**

Neben dem schon geschilderten Vorteil, auf die beschriebene Weise anonym im Internet unterwegs zu sein, gibt es noch einen weiteren positiven Nebeneffekt: Man erkennt nicht, aus welchem Land Sie auf bestimmte Internetinhalte zugreifen. Das kann entscheidend sein, wenn Sie Mediatheken aus anderen Ländern nutzen möchten. Beachten Sie aber: Man befindet sich bei der Umschiffung derartiger Klippen in der juristischen Grauzone.

#### **Dateiendung/Dateityp**

Diese beiden Begriffe hängen eng miteinander zusammen: Die Dateiendung besteht in der Regel aus drei (manchmal auch mehr) Buchstaben, die durch einen Punkt vom Dateinamen getrennt sind. Diese Erweiterung des Dateinamens (fachsprachlich auch »Extension« genannt) gibt dann auch gleichzeitig den Typ der betreffenden Datei an. Beispiel: Die Endung *.doc* steht für ein Word-Dokument (das kompatibel mit den älteren Versionen Word 97 bis 2003 ist), *.txt* für eine Textdatei und *.jpg* für ein Bild im JPEG/JPG-Format. Jedem Dateityp ist in der Regel ein (besonders) geeignetes Programm zugeordnet, mit dem sich die Datei öffnen lässt. Daher sollte man diese Endung nicht beliebig ändern. Im Explorer in Windows 11 können Sie sich den Dateityp anzeigen lassen: Klicken Sie in der Menüleiste auf **Anzeigen Einblenden Dateinamenerweiterungen**, sodass dort ein Häkchen erscheint. ? siehe Bilddateiformate, Dateiname, Öffnen mit

#### $Q$  Anzeigen  $\sim$  ... Extra große Symbole Große Symbole • <sup>C</sup> Mittelgroße Symbole 88 Kleine Symbole Lektoriert Liste der Manuskript  $\equiv$  Liste Begriffe  $nnc$  $\equiv$  Dotaile  $S^{-}$  Kacheln PDF  $\frac{8}{9}$  Inhalt C.pdf Bildschirmf C\_ib\_rh.doc <sub>oto</sub><br>2022-05-1  $\frac{1}{2}$  Kompakte Ansicht 2 um 18.3 Einblenden  $\rightarrow$ **ID** Navigationsbereich **START Detailbereich** 3\_Bitcoin\_i 3\_Bitcoin.d 3 Bitcoil **Index**  $^{\circ}$ b rh do  $\Box$  Vorschaufenster Elementkontrollkästchen Dateinamenerweiterungen Ausgeblendete Elemente

#### **Datei-Explorer**

Bezeichnung des Dateimanagers unter Windows

? siehe Dateimanager, Explorer

#### **Dateigröße**

Die Dateigröße wird in Kilobyte (kB/ KB), Megabyte (MB) oder gar Gigabyte (GB) angegeben. Sie können diese in der Detailansicht im Dateimanager (im Explorer in Windows) ablesen. Unter dem Stichwort »Bit« finden Sie eine Tabelle mit allen Maßeinheiten.

? siehe Bit

#### **Dateimanager**

Dieses Werkzeug finden Sie auf jedem Betriebssystem. Mit seiner Hilfe können Sie sich durch die hierarchisch geordnete Struktur Ihres Dateiablagesystems wie des Computers insgesamt hangeln, Verzeichnisse und Unterverzeichnisse erstellen sowie die Dateien selbst umbenennen, an einen anderen Ort verschieben, kopieren oder löschen.

- ? siehe Explorer, Verzeichnis
- ? siehe Übersicht »Dateimanager im Vergleich« auf Seite 103

#### **Dateiname**

Eindeutiger Name einer Datei, mit dessen Hilfe Sie Ordnung in das persönliche Datenchaos bringen können. Selbsterklärende Bezeichnungen sind empfehlenswert, z.B. »Belege\_Steuer\_2023. doc« anstelle von »BSt23.doc«. Derartig eindeutig benannte Dateien lassen sich auch einfacher mit der Suchfunktion des Dateimanagers aufspüren.

 $\gg$  siehe Dateiendung/Dateityp

#### **Dateimanager im Vergleich**

Unter Windows arbeiten Sie mit dem Explorer, Mac-Nutzer verwenden den Finder, und auch Linux-Freunde können ihre Dateien mit einem entsprechenden Werkzeug verwalten. Auf dem beliebten GNOME-Desktop ist das der Nautilus-Dateimanager. Der prinzipielle Aufbau der Werkzeuge ist nahezu identisch: Auf der linken Seite des Fensters, im sogenannten Navigationsbereich, ist die Dateistruktur des Betriebssystems abgebildet. Im Inhaltsbereich rechts finden Sie dann die Dateien und Ordner aus dem Verzeichnis wieder, das Sie links ausgewählt haben. Zudem bietet jeder Dateimanager die Möglichkeit, durch Eingabe von Stichwörtern gezielt nach bestimmten Dateien zu suchen.

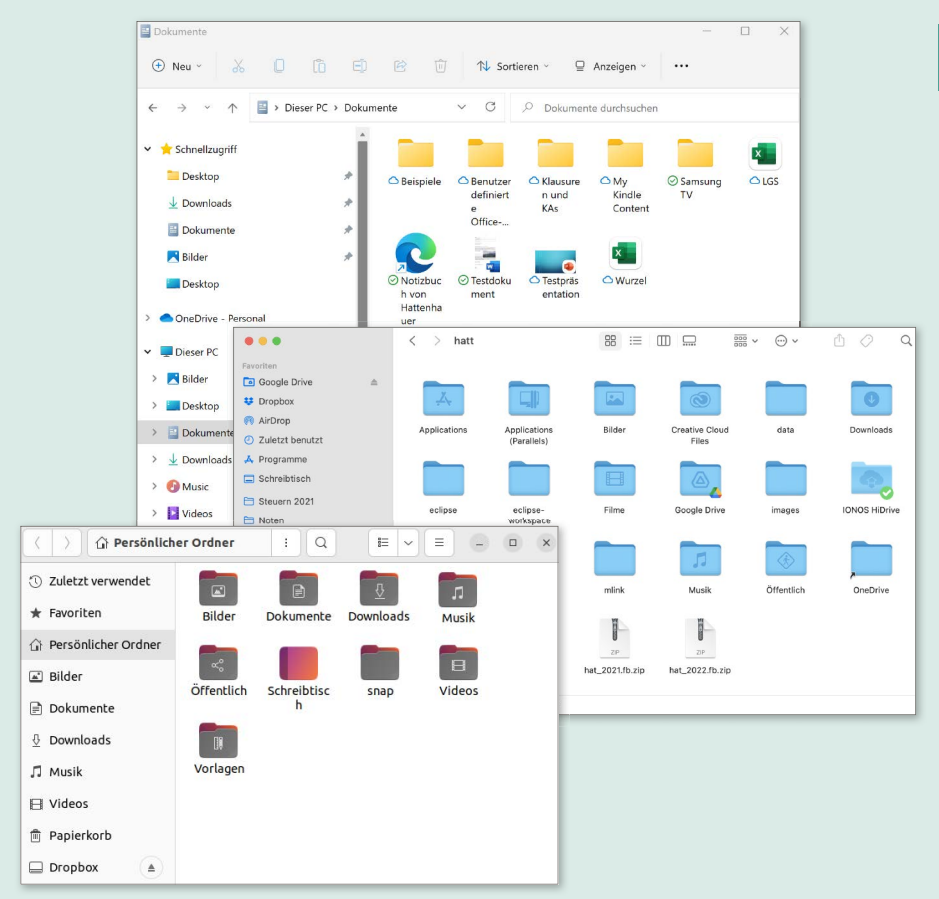

 Die drei wichtigsten Dateimanager im Vergleich: Explorer (Windows), Finder (macOS), Nautilus (Ubuntu Linux)

**D** 

#### **Dateiordner**

> siehe Ordner

#### **Dateisystem**

Zur Organisation aller Daten, die ein Betriebssystem oder auch Datenträger (wie eine Festplatte) enthält, wird ein Dateisystem verwendet. Diesem ist je nach Betriebssystem eine unterschiedliche Formatierung zugewiesen. Unter Windows wird das Format NTFS verwendet, auf dem Mac ist es aktuell APFS (Apple File System), und Linux-Anwender benutzen zurzeit das ext4-Format.

Im Windows-Betriebssystem werden Programme, Dateien und Massenspeicher (wie Festplatten oder USB-Sticks) über Laufwerksbuchstaben geordnet, beim Mac und bei Linux dagegen wird alles gleichwertig wie eine Datei behandelt.

? siehe APFS, C:, NTFS

#### **Dateiverknüpfung**

? siehe Verknüpfung

#### **Daten**

Sammelbegriff für Informationen, die in irgendeiner Weise auf Ihrem PC gespeichert wurden. Ein Bestand an Daten ist die Grundvoraussetzung für die elektronische Datenverarbeitung (EDV). Daten können verarbeitet, verändert, verschlüsselt, gelöscht oder wiederhergestellt werden.

? siehe EDV, Löschen (Delete), Verschlüsseln

#### **Datenbank**

Eine strukturierte Sammlung von Daten. Beispiel: Sie speichern Ihr Adressbuch in elektronischer Form auf Ihrem Smartphone oder PC ab. Das geschieht automatisch in Form einer Datenbank. Der darin enthaltene Datenbestand kann dann sehr einfach nach bestimmten Kriterien durchsucht werden, z.B.: »Welche Personen meines Bekanntenkreises sind männlich und haben im Oktober Geburtstag?«.

#### **Datenbit**

Für die Datenübertragung gilt: Sind in einem übertragenen Bit konkrete Informationen (also z.B. Bilddaten oder Buchstaben) enthalten, so spricht man von Datenbits. Eine andere Variante sind Steuerbits, die die Übertragung der Information steuern.

 $\gg$  siehe Bit, Datenübertragung

#### **Datenkomprimierung**

? siehe Komprimieren

#### **Datenpaket**

Daten, die fernübertragen werden sollen, werden in der Regel zu Paketen zusammengefasst.

#### **Datenrate**

Maß für die Geschwindigkeit einer Datenübertragung, üblicherweise gemessen in Bits pro Sekunde (Bps)

#### **Daten-Roaming**

? siehe Roaming

#### **Datenschutz**

 ? siehe Übersicht »Datenschutz und Datensicherheit« auf Seite 106

#### **Datenschutz-Grundverordnung**

- <sup>&</sup>gt; Abkürzung: DSGVO
- ? siehe Übersicht »Datenschutz und Datensicherheit« auf Seite 106

#### **Datensicherheit**

Darunter versteht man im engeren Sinn den Schutz vor unerwünschten Fremdzugriffen auf Daten sowie vor der Manipulation dieser Daten. Auch Sie als Benutzer können Dateien mit einem Schreibschutz vor (beabsichtigter oder versehentlicher) Veränderung schützen oder den Zugriff nur bestimmten Personen durch Festlegung eines Kennwortes bzw. eine Freigabe gewähren. Vor allem bei der Ablage von Daten in einer Cloud ist dies wichtig. Zudem ist damit auch die Sicherung von Daten vor Verlust gemeint.

- $\gg$  siehe Backup, Berechtigung, Cloud(-Computing), Freigeben, Sichern/Sicherung
- ? siehe Übersicht »Datenschutz und Datensicherheit« auf Seite 106

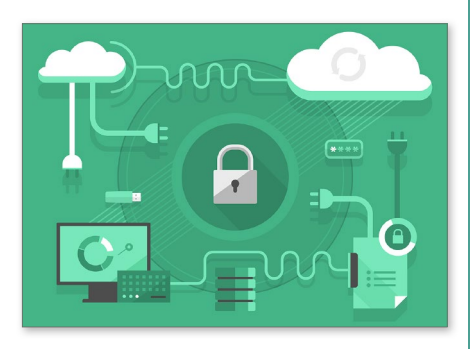

#### **Datensicherung**

? siehe Sichern/Sicherung

#### **Datentarif**

Preis für die Übertragung von Daten. So kostet in Deutschland die Übertragung von 1GB (Gigabyte) Daten via Mobilfunknetz derzeit 11,58€ – wenn man keinen Mobilfunkvertrag mit Datenflatrate abgeschlossen hat. Damit befindet sich Deutschland im weltweiten Vergleich auf Platz 140. Zum Vergleich: In Indien (aktuell Platz 1) kostet das Gigabyte lediglich 7 Cent.

#### **Datenträger**

Alle denkbaren (Speicher-)Medien, auf denen sich Daten befinden. Dazu zählen Festplatten, USB-Sticks, Speicherkarten (in Digitalkameras und Smartphones) sowie CDs und DVDs.

- ? siehe CD-ROM, DVD, Festplatte, Laufwerk (Drive), Micro-SD, Speicherkarte (Memory Card), SD-Karte, USB/USB-Stick
- ? siehe Übersicht »Datenträger eine Datenträgerbereinigung durchführen« auf Seite 110

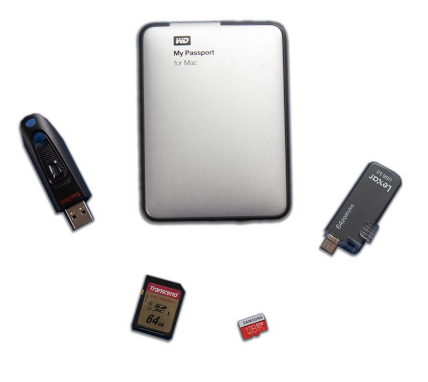

#### **Datenschutz und Datensicherheit**

#### **Ich habe doch nichts zu verbergen!**

So lautet das Totschlagargument vieler naiver Menschen, die kein Problem damit haben, dass die digitalen Großkonzerne Apple, Alphabet (Google) und Meta (Facebook) ungeniert eine Unmenge an persönlichen Daten von ihnen sammeln. Worin genau besteht eigentlich das Problem, wenn ich ein Foto meiner letzten Mahlzeit auf *Facebook* oder bei dem Fotodienst *Instagram* veröffentliche oder per *Google Maps* meinen aktuellen Standort für andere freigebe?

Kritisch zu sehen ist hier die mögliche Vernetzung und unkontollierte Weitergabe der Daten. Stellen Sie sich vor, Sie möchten eine Lebensversicherung abschließen. Der Versicherungsdienstleister schaut sich direkt nach Ihrem Antrag zunächst einmal Ihre Instagram-Einträge an, die Sie in der Regel beim üppigen Schlemmen in diversen Restaurants zeigen. Ihr Bewegungsprofil haben Sie dummerweise über eine Fitness-App freigegeben – mehr als durchschnittlich 500 Schritte am Tag haben Sie in den letzten Wochen nicht geschafft. Dumm gelaufen – Ihr Antrag auf eine Lebensversicherung wird abgelehnt, denn Sie gehören einer Risikogruppe an: ungesundes Essen, gepaart mit wenig Bewegung.

#### **Big Data**

… große Mengen an Daten sammeln die oben genannten großen Unternehmen jede Sekunde von ihren Nutzern. Denn Daten sind der neue begehrte Rohstoff des 21. Jahrhunderts – wertvoller als Öl, gefährlicher als Nuklearwaffen. Mit den gesammelten Daten kann das Kaufverhalten der Menschen registriert und manipuliert werden, sogar Wahlen lassen sich durch gezielte Datenanalyse und -manipulation beeinflussen. Durch die exponentielle Verbreitung der Smartphones hat mittleweile jeder Nutzer den Spion in der eigenen Jackentasche. Bewegungsprofile werden unbemerkt erstellt, denn aus Bequemlichkeit lässt man den Ortungsdienst stets mitlaufen. Wer's nicht glaubt und ein Android-Smartphone mit verknüpftem *Google-Konto* besitzt, der sollte sich einmal auf die Seite *www.google.com/maps/timeline?pb* begeben. Hier können Sie sehen, dass Google jeden Ihrer Schritte protokolliert hat (siehe Abbildung auf Seite 107). Der gläserne Mensch ist längst keine Utopie mehr.

Auch Ihr Kaufverhalten wird ausspioniert – von Onlinehändlern, wie z.B. Amazon. Dabei wird beim Aufruf einer Seite mit einem Produkt ein sogenanntes *Cookie* gesetzt. Wenn Sie den Onlinehändler wieder besuchen, dann wird Ihnen zielgerichtet Werbung für ähnliche Produkte präsentiert.

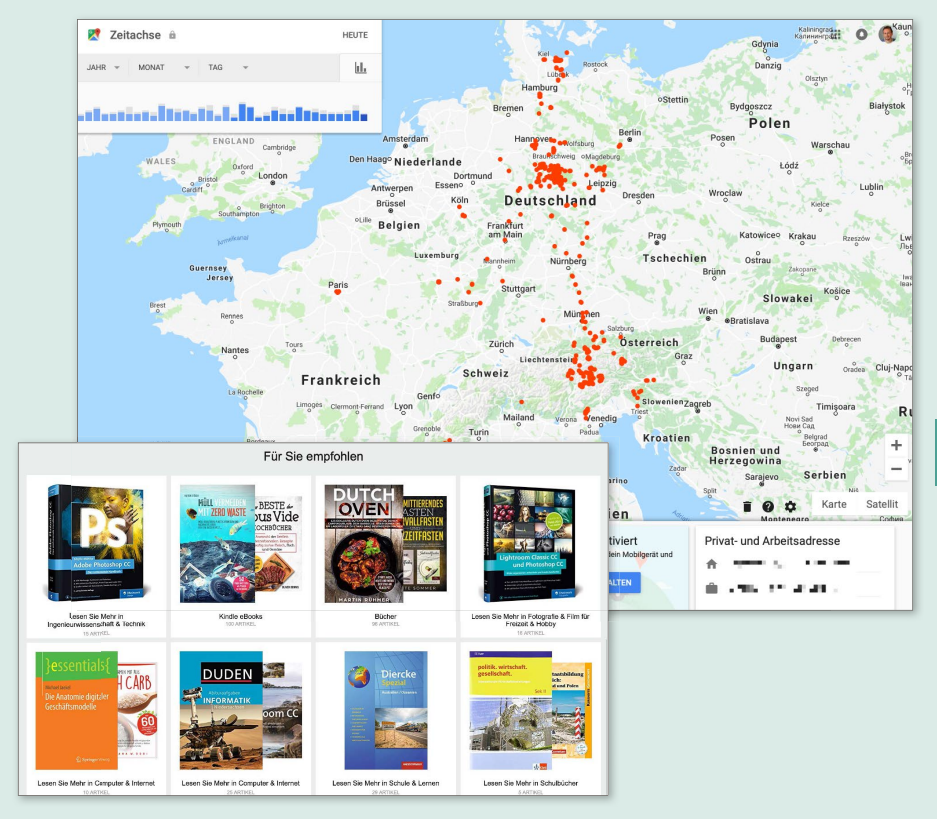

 Google schaut Ihnen bei jedem Ihrer Schritte über die Schulter, und die großen Onlinekaufhäuser registrieren Ihr Kaufverhalten, um zielgerichtet Werbung zu schalten – mithilfe von Cookies.

#### **Ihr gutes Recht – die DSGVO**

Mittelweile müssen Sie nicht mehr schutzlos zusehen, wie man sich beliebig an Ihren Daten bedient. Die Datenschutz-Grundverordnung – kurz DSGVO – ist im Mai 2018 in Kraft getreten und sichert Ihnen seither europaweit das Bestimmungsrecht über Ihre persönlichen Daten zu. Das haben Sie sicher schon dadurch bemerkt, dass Sie seinerzeit von einer Vielzahl von Institutionen und Anbietern – vom Autohändler bis zum Hausarzt – dazu aufgefordert wurden, die zweckgebundene Nutzung Ihrer Daten per Unterschrift zu genehmigen. Auch mit dem ungefragten Versenden von (Werbe-) E-Mails soll es nun ein Ende haben: Wer dies ungefragt tut, muss mittlerweile mit empfindlichen Strafen rechnen. Kritische Geister stehen der Neuregelung aber durchaus auch skeptisch gegenüber, da sie eine Tür für abmahnungsfreudige Rechtsanwälte geöffnet hat.

#### **Maßnahmen zum Schutz Ihrer persönlichen Daten**

Was können Sie selbst konkret unternehmen, damit Ihre persönlichen Daten nicht in die Hände krimineller Individuen gelangen?

- Der wichtigste Schritt besteht in der Absicherung Ihrer Online-Accounts (Benutzerkonten im Internet). Hier sind komplexe Passwörter von größter Wichtigkeit – *12345* scheidet da von vornherein aus. Wenn Sie nicht gewillt sind, sich komplizierte Passwörter zu merken, dann gibt es zu diesem Zweck Passwortsafe-Apps bzw. Programme, die ein zentrales Passwort für den Zugang zu allen Ihren wichtigen Passwörtern nutzen. Derartige Apps können Sie parallel auf Smartphone und PC verwenden.
- Verwenden Sie für wichtige Konten stets das Verfahren der *Zwei-Faktor-Authentifizierung*. Hier müssen Sie nach Eingabe des Passwortes für ein

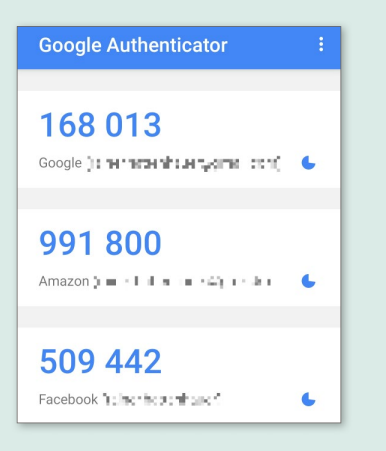

▲ Mithilfe einer Authenticator-App, die auf Ihrem Smartphone installiert ist, können Sie in einfacher Weise eine Zwei-Faktor-Authentifizierung vornehmen.

Onlinekonto stets noch eine weitere Kennzahl eingeben, die auf einem Gerät erzeugt wird, das ausschließlich Ihnen zugeordnet werden kann, also z.B. Ihr Smartphone.

- Dämmen Sie die Datensammelwut von Facebook und Co. dadurch ein, dass Sie sich in die Einstellungen der jeweiligen Seiten begeben und dort die Freigabe Ihrer Beiträge bzw. Daten streng prüfen und anpassen.
- Verwenden Sie in Onlineshops den *anonymen Modus* Ihres Browsers. In diesem Fall werden keine Cookies gespeichert.
- Führen Sie regelmäßig Datensicherungen auf unterschiedlichen Speichermedien durch. Dadurch ist sichergestellt, dass Sie im Falle eines Angriffs von außen (z.B. durch *Ransomware*) Ihre persönlichen Daten in einen sicheren Hafen gebracht haben.
- Lassen Sie sich am Telefon nicht dazu verleiten, Details zu Onlinekonten preiszugeben. Dazu gehören auch Namen von Verwandten, Tieren oder Geburtsdaten. Diese Praxis von Kriminellen wird *Social Hacking* genannt.
- Und nicht zuletzt: Gönnen Sie sich ab und zu einmal eine Auszeit fern von sozialen Netzwerken – das Ganze nennt sich *Digital Detoxing*, also »digitales Entgiften«.
- $\gg$  siehe Anonymer Tab, Cookie, Hacking, Konto (hinzufügen), Ransomware

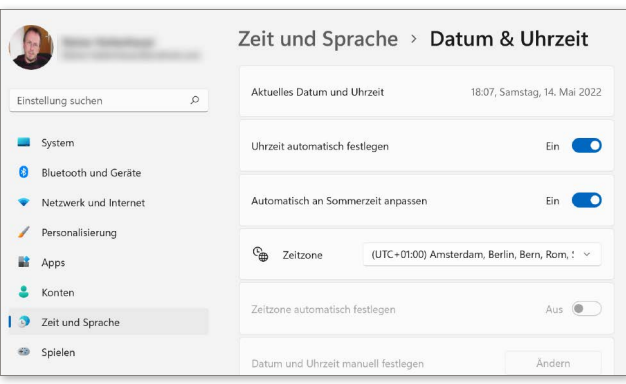

**Datenübertragung auch der Landsberg bei Datum und Uhrzeit Der Beförderung von Daten von Ort A zu der Sehr wichtig: der Abgleich Ihres PCs,** Ort B. Das kann innerhalb eines Prozessors erfolgen, aber auch über Tausende Kilometer über Kontinente hinweg. Im engeren Sinne ist damit aber auch eine Übertragung von Daten bzw. Dateien auf ein anderes Gerät gemeint.

? siehe Prozessor (CPU)

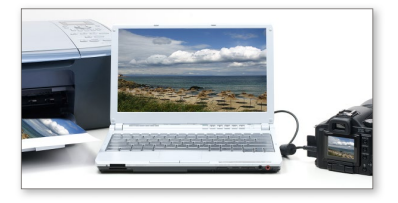

#### **Datenübertragungsrate**

? siehe Datenrate

#### **Datenverarbeitung**

- > Kurzform für elektronische Datenverarbeitung (EDV)
- >> siehe FDV

#### **Datenverschlüsselung**

> siehe Verschlüsseln

#### **Datum und Uhrzeit**

Sehr wichtig: der Abgleich Ihres PCs, Smartphones oder Tablets mit der universellen Zeit (UTC = Universal Time Coordinated). Dadurch ist sichergestellt, dass Ihre Dateien korrekt datiert sind. Und zudem ist es natürlich sehr nützlich, bei der Arbeit am PC die Uhrzeit im Blick zu haben. Unter Windows erledigen Sie die korrekte Zeiteinstellung entweder manuell per Mausklick über dem Uhrenfeld in der rechten unteren Bildschirmecke, oder Sie vertrauen dem System, das in der Standardeinstellung einen Zeit- bzw. Datumsabgleich über einen Zeitserver vornimmt.

#### **DBMS**

<sup>&</sup>gt; Datenbank-Management-System

Ein System, mit dessen Hilfe sich eine Datenbank erstellen und verwalten lässt. Bekannte Vertreter sind MySQL, Microsoft SQL Server und Access.

 ? siehe Access, Datenbank, Microsoft SQL Server, MySQL

#### **Datenträger – eine Datenträgerbereinigung durchführen**

Windows bietet eine Möglichkeit, überflüssige Daten von Ihrer Festplatte zu entfernen. Das geht folgendermaßen:

- 1. Navigieren Sie zunächst im Explorer zum Datenträger, der bereinigt werden soll.
- 2. Führen Sie einen rechten Mausklick über dem entsprechenden Laufwerksbuchstaben durch, und wählen Sie aus dem Kontextmenü den Punkt **Eigenschaften**.
- 3. Betätigen Sie auf der Registerkarte **Allgemein** schließlich die Schaltfläche **Bereinigen** 1.
- 4. Wählen Sie im folgenden Dialog die Elemente aus, die entfernt werden sollen. Darauf wird das Laufwerk von nicht mehr benötigten, sogenannten temporären Dateien befreit. Über den Punkt **Systemdateien bereinigen** 2 können Sie zusätzlich Platz schaffen.

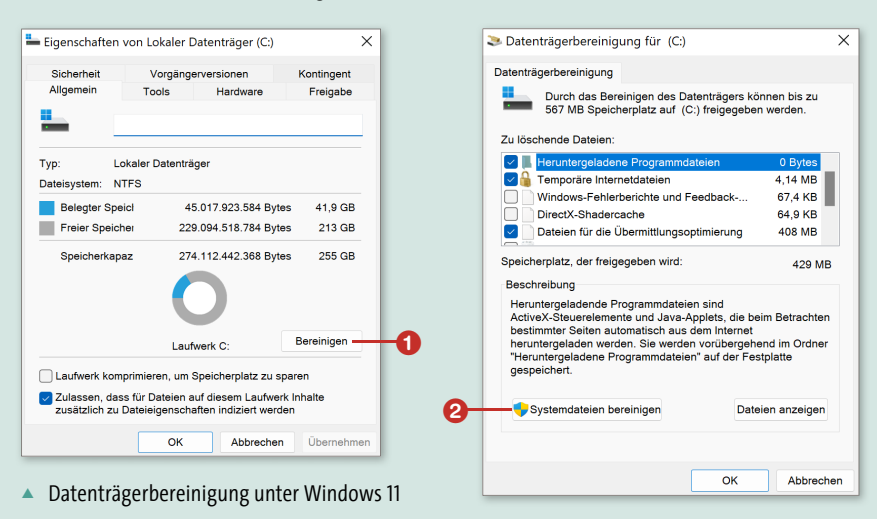

#### **DCIM**

<sup>&</sup>gt; Digital Camera Images

Diesen Ordner finden Sie auf jeder Speicherkarte einer digitalen Kamera oder auch auf dem Smartphone. Hier werden alle Bilder gespeichert, die Sie mit dem entsprechenden Gerät angefertigt haben. Eine Ausnahme bilden hier Apple-Geräte, die mit einem mehr oder weniger abgekapselten Dateisystem ausgestattet sind. Die Bilder werden ausschließlich per Foto-App verwaltet, da man unter iOS keinen direkten Zugriff auf den Speicher hat.

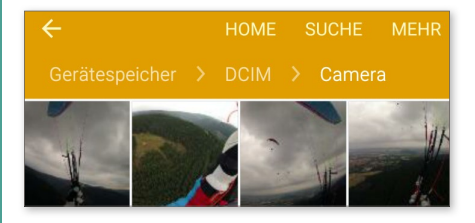

#### **DDoS**

- <sup>&</sup>gt; Distributed Denial of Service
- <sup>&</sup>gt; verteilte Dienstverweigerung

Ein Angriff auf einen Internetserver, an dem (meist ohne es zu wissen) viele Einzelrechner beteiligt sind. Diese wurden durch einen Angriff von außen meist in ein Bot-Netz eingebunden und überfordern nun den angegriffenen Server mit Anfragen, sodass dieser faktisch lahmgelegt wird. Stellen Sie sich dazu einen Kellner vor, der in einer Gaststätte plötzlich von tausend Gästen gerufen wird und so gar nicht mehr weiß, wo ihm der Kopf steht.

? siehe Bot/Bot-Netz

#### **DDR**

- <sup>&</sup>gt; Double Data Rate
- <sup>&</sup>gt; doppelte Datenrate

Das sind spezielle Speicherbausteine (RAM), die sich aufgrund einer gesteigerten Datenrate schneller mit dem System austauschen.

 ? siehe Arbeitsspeicher (RAM), Datenrate

#### **De**

> siehe de auf Seite 474

#### **Deaktivieren**

Eine bestimmte Funktion abschalten. Beim Smartphone lassen sich über die Schnellschaltleiste beispielsweise viele Stromverbraucher, wie z.B. der GPS-Chip, deaktivieren. Die deaktivierte Funktion erscheint dann meist in einem blassen Farbton, man spricht dann auch von »ausgegraut«.

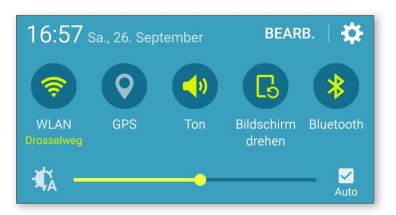

#### **Debian**

Diese spezielle Variante des Betriebssystems Linux gilt als besonders stabil und wird hauptsächlich auf (lebens-) wichtigen Servern eingesetzt.

> siehe Linux

#### **Debuggen**

Fehler in einem Computerprogramm aufspüren und entfernen

- ? siehe Bug
- ? siehe Übersicht »Programmiersprachen ein Überblick« auf Seite 306

#### **Decoder**

<sup>&</sup>gt; Entschlüsseler

Eine Software, die ein verschlüsseltes Signal entschlüsseln kann. Ein Beispiel: Um das digitale Fernsehsignal, das von Ihrer Satellitenschüssel empfangen wird, auf Ihrem TV-Gerät darzustellen, benötigen Sie einen Decoder.

? siehe Codec

#### **Decodieren**

das Entschlüsseln verschlüsselter Daten ? siehe Code, Decoder

#### **DECT**

<sup>&</sup>gt; Digital Enhanced Cordless Telecommunications weitverbreiteter Standard zur Datenübertragung bei schnurlosen Haustelefonen

#### **Deep Learning**

- <sup>&</sup>gt; tiefgehendes Lernen
- ? siehe Übersicht »Künstliche Intelligenz« auf Seite 221

#### **Defender**

> siehe Windows Defender

#### **Defragmentieren**

Wenn Sie ständig Dateien auf Ihrer Festplatte löschen und diese wieder mit neuen Daten beschreiben, dann entsteht mit der Zeit ein ziemlich zerfranstes System von Datenbruchstücken (Fragmenten). Wenn Sie dann ein Programm starten oder eine Datei öffnen wollen, benötigt das System länger dazu. Bei der Defragmentierung versucht man, diese brüchige Struktur wieder zu glätten. Bei modernen Betriebssystemen müssen Sie sich aber diesbezüglich keine Gedanken machen: Die Defragmentierung des Dateisystems erledigt Windows 11 diskret im Hintergrund. Die Dateisysteme von macOS und Linux fragmentieren aufgrund ihrer speziellen Designs nicht.

#### **Deinstallieren**

<sup>&</sup>gt; engl. Uninstall

Im Normalfall kommt jede Software, die Sie unter Windows installieren, auch mit einem sogenannten Uninstall-Programm daher. Dies sorgt dafür, dass Sie die Software bei Nichtgefallen problemlos und vor allem ohne Rückstände deinstallieren können. Unter Windows erledigen Sie das in den **Einstellungen** im Bereich **Apps Apps und Features** durch Auswahl des zu deinstallierenden

Programms. Bei macOS genügt es, die betreffende App einfach in den Papierkorb zu schieben.

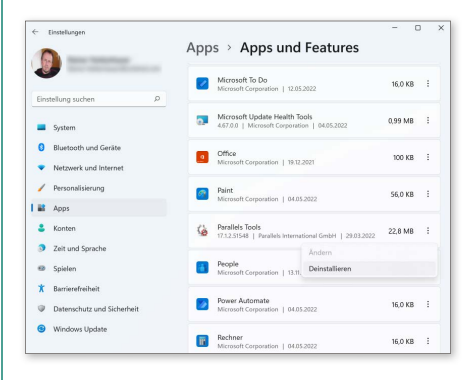

#### **Dekomprimieren**

 $\gg$  siehe Entpacken (Unzip)

#### **Delete**

? siehe Löschen

#### **Delete-Taste**

- <sup>&</sup>gt; Löschen-Taste
- ? siehe Entfernen/Entf-Taste

#### **De-Mail**

<sup>&</sup>gt; Deutschland-Mail

Der Versuch, jedem Bundesbürger eine eindeutige E-Mail-Kennung zuzuweisen, hat sich noch nicht flächendeckend durchgesetzt. Sie können jederzeit bei Ihrem Provider eine De-Mail-Adresse beantragen. Der Vorteil der De-Mail ist eine gesteigerte Sicherheit aufgrund der Einzigartigkeit der Adresse. Ihr Gegenüber weiß dann beim Empfang, dass die Mail eindeutig von Ihnen stammt. > siehe Anbieter (Provider)

**D** 

#### **Demo(version)**

Sie kaufen nicht gern die Katze im Sack? Bei Computerprogrammen können Sie sich oft vor dem Erwerb einer teuren Software eine Demoversion vom Hersteller herunterladen und in Ruhe ausprobieren. Diese ist meist im Funktionsumfang eingeschränkt, z.B. lässt sich damit Ihre Arbeit nicht speichern, oder die Software verweigert nach einer gewissen Testzeit den Start.

#### **Design**

Aussehen eines grafischen Elements auf dem Computer, wie z.B. einer Schaltfläche

#### **Desktop**

- <sup>&</sup>gt; Schreibtisch
- ? siehe Arbeitsoberfläche

#### **Desktop-Computer**

Im Unterschied zu einem tragbaren Computer mit aufklappbarem Display (Laptop bzw. Notebook) ein Computer (Tower oder Block), den Sie in der Regel für Büroarbeiten verwenden und der daher neben dem separaten Monitor und der Tastatur auf Ihrem Schreibtisch oder darunter Platz findet.

- > siehe Laptop, Tower
- ? siehe Übersicht »Computer und Co. kaufen« auf Seite 84

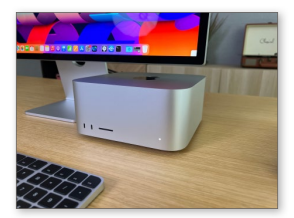

#### **Desktop-Hintergrund**

Sie möchten den Desktop-Hintergrund Ihren persönlichen Wünschen entsprechend gestalten? Dann führen Sie unter Windows 11 einen rechten Mausklick über dem aktuellen Hintergrund durch und wählen aus dem Kontextmenü die Option **Anpassen**. Im folgenden Bereich können Sie aus einer Reihe vordefinierter Hintergrundbilder wählen bzw. nach einem eigenen Bild in der Fotos-Bibliothek suchen.

#### **Desktop-Publishing**

- <sup>&</sup>gt; Abkürzung: DTP
- <sup>&</sup>gt; Publizieren vom Schreibtisch aus

Zeitungen und Druckwerke aller Art werden mit Desktop-Publishing-Software gesetzt. Bekannte Vertreter dieser Kategorie sind QuarkXPress und Adobe InDesign. Während diese Programme sehr teuer sind, bekommen Sie die Open-Source-Software Scribus zum Nulltarif.

 ? siehe InDesign, Open Source, QuarkXPress, Scribus

#### **Dezibel**

<sup>&</sup>gt; Abkürzung: dB

Physikalische Einheit für den Schalldruck bzw. die Lautstärke einer Tonquelle. Die folgende Tabelle gibt Ihnen dazu einige Anhaltspunkte. Beachten Sie, dass die Dezibel-Skala nicht linear zu verstehen ist, d.h., eine Zunahme um 10dB entspricht einer Verdopplung der Lautstärke.

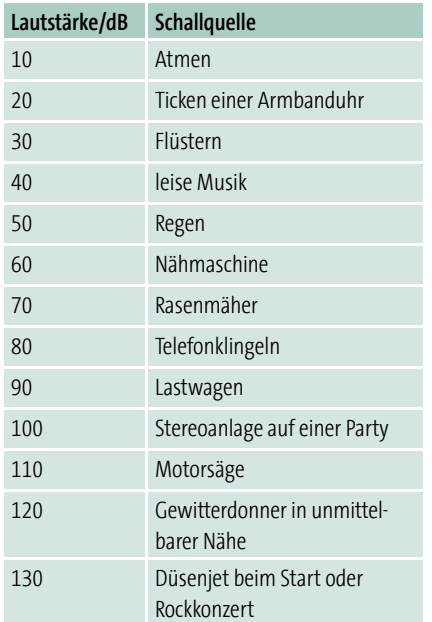

#### **Dezimal**

Bezeichnet unser übliches Zahlensystem, das aus den zehn (von Lateinisch *decem*) Ziffern 0, 1, 2, …, 9 besteht. Im Computerbereich ist das Binär- bzw. Dualsystem verbreitet.

 $\gg$  siehe Binär, Duales System

#### **DHCP**

<sup>&</sup>gt; Dynamical Host Configuration Protocol Jeder Computer muss in einem Netzwerk mit einer eindeutigen Adresse versehen sein, um die Datenpakete korrekt empfangen zu können. Diese Adressen vergibt der Router bei der ersten Anmeldung eines Rechners (oder auch Smartphones, Tablets) im Netz in der Regel automatisch. Er verwendet dazu einen DHCP-Server, um eine freie Adresse nach Aufforderung dynamisch

(d.h. je nach Verfügbarkeit) an einen PC zu verteilen. Der Gegenentwurf ist die Zuordnung von statischen Adressen. ? siehe IP-Adresse, Router, Statische IP-Adresse

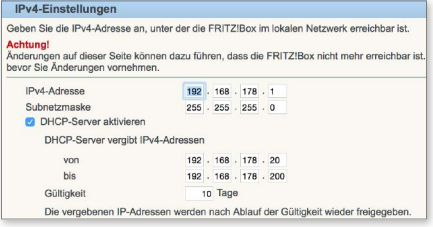

#### **DHTML**

<sup>&</sup>gt; Dynamic HyperText Markup Language Erweiterung der HTML-Beschreibungssprache, die u. a. nette Effekte auf einer Internetseite produzieren kann: aufklappende Menüs, automatisches Ausfüllen von Formularfeldern oder die skriptgesteuerte Hervorhebung von Text ? siehe HTML, JavaScript

#### **Diagnosesoftware**

Ein Programm, das die Funktionsfähigkeit einer Hardware oder eines Softwaresystems untersucht. Das kennen Sie beispielsweise aus Ihrer Autowerkstatt: Bei jeder Inspektion muss Ihr vierrädriger Liebling zunächst an den Diagnosecomputer, um den Fehlerspeicher nach Störungen zu durchsuchen.

#### **Diagramm**

Viele Informationen lassen sich besser in Form eines Bildes vermitteln. Hier schlägt dann die große Stunde der Diagramme, die es in zahllosen Varianten gibt, z.B. als Säulen- oder auch Kreisbzw. Tortendiagramm.

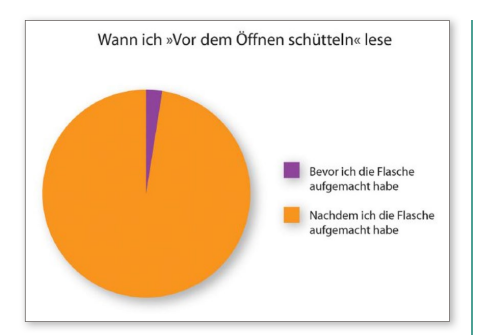

#### **Dialer**

- <sup>&</sup>gt; Wähler
- <sup>&</sup>gt; Einwahlprogramm

Mittlerweile ist er zumindest im PC-Bereich ausgestorben: In den Zeiten, in denen man sich noch per Telefonleitung und Modem ins Internet begab, konnte man sich beim Surfen auf dubiosen Seiten einen Dialer einfangen. Dieser baute dann im Hintergrund Verbindungen zu sehr teuren Sonderdiensten auf. Das böse Erwachen kam dann beim Öffnen der Telefonrechnung. Heute findet man ähnliche Gefahren nur noch in Mobilfunknetzen, wenn das Smartphone durch einen Virus- oder Trojanerbefall ungefragt SMS an teure Sondernummern verschickt.

 $\gg$  siehe SMS. Trojaner, Virus

#### **Dialogfeld/-fenster**

Das kennen Sie vom Windows-Betriebssystem: Ab und zu öffnen sich kleine Fenster, in die Sie Informationen eingeben müssen bzw. in denen solche bestätigt werden wollen.

>> siehe Fenster

#### **Diashow**

Immer wenn Sie Ihre Bilder in einer Bildersammlung auf dem Computer abgelegt haben, finden Sie dort meist auch die Möglichkeit, diese in Form einer Diashow wiederzugeben, die den ganzen Bildschirm ausfüllt.

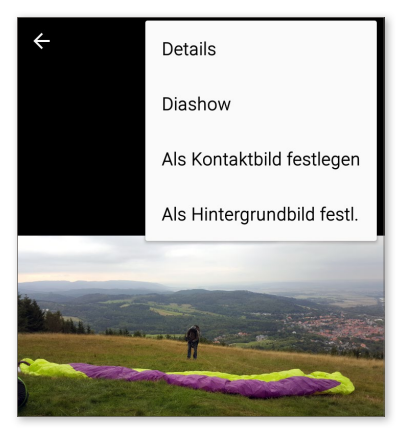

#### **DIB**

<sup>&</sup>gt; Device Independent Bitmap geräteunabhängige Variante des Windows-Bitmap-Formats  $\gg$  siehe Bitmap

#### **Dienst(programm)**

Sammelbegriff für Programme, die diskret im Hintergrund ihren Dienst verrichten und bei Bedarf vom System aufgerufen werden. Ein Beispiel ist der Druckerdienst, der immer dann in Erscheinung tritt, wenn Dokumente ausgedruckt werden sollen.

#### **Digicam**

- <sup>&</sup>gt; Kurzform für Digitalkamera
- ? siehe Digitalkamera

#### **Digital**

- <sup>&</sup>gt; lat. digit = Ziffer
- <sup>&</sup>gt; »aus einer Folge von zwei Ziffern bestehend«

Digitale Informationen bestehen aus Nullen und Einsen. Der Vorteil gegenüber analogen Informationen besteht darin, dass digitale Signale weit weniger störanfällig sind. Wenn Sie seinerzeit noch analoges Fernsehen per Satellitenschüssel oder gar Fernsehantenne empfangen haben, dann erinnern Sie sich sicher noch gut daran, dass das Bild häufig verrauscht war. Das kommt bei der heutigen Digitaltechnik nicht mehr vor.

> siehe Analog

#### **Digital Detoxing**

<sup>&</sup>gt; digitales Entgiften

Das ist sehr zu empfehlen: ab und zu mal das Smartphone beiseitelegen, den Computer ausgeschaltet lassen und das Leben genießen.

#### **Digitale Ethik**

Darf man wirklich alles über jeden speichern? Die digitale Ethik gibt dafür Richtlinien vor.

 ? siehe Übersicht »Datenschutz und Datensicherheit« auf Seite 106

#### **Digitaler Assistent**

? siehe Übersicht »Smart Home« auf Seite 349

#### **Digitaler Zwilling**

Der digitale Nachbau eines real existierenden Objekts oder Ablaufs auf einem Computer. Dadurch testen Wissenschaftler und Ingenieure mithilfe von Simulationen das Verhalten des simulierten

Objekts bzw. Ablaufs in der Realität. Ein Beispiel ist die Simulation eines Autos am Computer und die anschließende Analyse der Strömungseigenschaften. Das spart aufwendige Tests in teuren Windkanälen.

#### **Digitalisieren**

So nennt sich das Wandeln eines analogen Signals in ein digitales Signal zum Zweck der Speicherung oder Übertragung.

 $\gg$  siehe A/D-Wandler

#### **Digitalisieren – der Weg von »analog« zu »digital«**

Die folgende Grafik demonstriert die prinzipielle Umwandlung eines analogen Signals in ein digitales Signal: Die Tonquelle (Sänger/ Sängerin) wird per Schallwandler (Mikrofon) als elektrisches Analogsignal erfasst. Das Analogsignal wird mit einem A/D-Wandler (Analog-digital-Wandler) abgetastet. Der Signalhöhe werden dabei Zahlen zugeordnet.

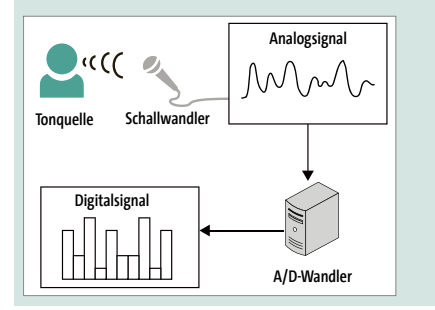

#### **Digitalkamera**

Eine Revolution in der Fotografie: Bilder, die mit einer Digitalkamera aufgenommen werden, können sofort begutachtet und anschließend am PC weiterverar-

**D** 

beitet werden. Im Inneren der Kamera befindet sich ein sogenannter CCD-Chip, der Lichtsignale in elektrische Signale umwandelt. Letztere werden in digitaler Form auf einem Standarddatenträger (SD-Karte) abgespeichert.

? siehe SD-Karte

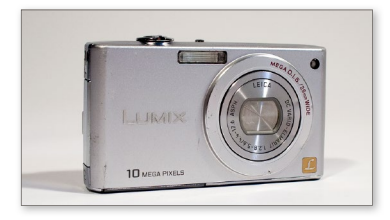

#### **Diode**

Ein Halbleiterbauelement, mit dessen Hilfe man Wechselstrom gleichrichten kann, insofern eine Diode den Strom nur in einer Richtung durchlässt. Dioden werden aber auch als Signalgeber (LED) verwendet und sind wesentlich beim Bau von Solarzellen.

> siehe Leuchtdiode (LED)

#### **DIR/Directory**

Befehl in der Eingabeaufforderung zum Anzeigen des Inhalts des aktuellen Verzeichnisses

 $\gg$  siehe Eingabeaufforderung

#### **DirectX**

Eine Sammlung von Softwarewerkzeugen bzw. eine Bibliothek, die die Programmierung von Spielen unter Windows deutlich vereinfacht. Stellen Sie sich dazu eine Art Legobaukasten für anspruchsvolle Computerspiele vor. ? siehe Bibliothek

#### **Disclaimer**

<sup>&</sup>gt; Haftungsausschluss

»Wenn Sie diese Software verwenden, dann dürfen Sie den Programmierer nicht dafür verantwortlich machen, wenn die damit erstellten Rechnungen nicht stimmen oder ein Atomkrieg ausbricht.« So oder ähnlich schützen sich Programmierer und Programmiererinnen per Disclaimer vor rechtlichem Ungemach, der ihnen durch Verwendung ihrer Software entstehen kann.

#### **Diskette/Diskettenlaufwerk**

Die Diskette (gerne auch als Floppy Disk bezeichnet) ist der Urvater aller Speichermedien. Diese konnte man in einem Diskettenlaufwerk lesen und beschreiben. Heute kann man sich nicht mehr so recht vorstellen, dass man seinerzeit die Windows-Version 3.1 mithilfe von sechs Disketten à 1,44MB (Megabyte) installieren konnte. Für Windows 11 bräuchte man aktuell ca. 4.000 Stück – ein schier aussichtsloses Unterfangen, zumal Windows seit der Version 10 auch keine Unterstützung mehr für Diskettenlaufwerke anbietet. Diese sind längst durch das CD- bzw. DVD-Laufwerk ersetzt worden.

 $\gg$  siehe C:, Laufwerk (Drive)

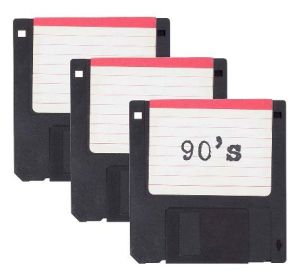

#### **Diskussionsforum**

? siehe Forum

#### **Display**

<sup>&</sup>gt; Anzeige

Sammelbegriff für Bildschirme aller Art beim Computer, Smartphone oder auch Tablet

? siehe AMOLED, Bildschirm (Screen)

#### **DisplayPort**

Eine Anschlussbuchse für einen Monitor am PC oder Mac. Hier gibt es einen ganzen Zoo möglicher Varianten. Flächendeckend hat sich bei PCs aber mittlerweile der DVI-Port durchgesetzt. Apple hatte seinerzeit die MacBooks mit einer Eigenentwicklung namens Mini DisplayPort ausgestattet. Dieser wurde mittlerweile durch den universelleren Thunderbolt-Anschluss ersetzt.

- > siehe DVI, Thunderbolt
- ? siehe Übersicht »Ports die wichtigsten Anschlüsse am PC« auf Seite 299

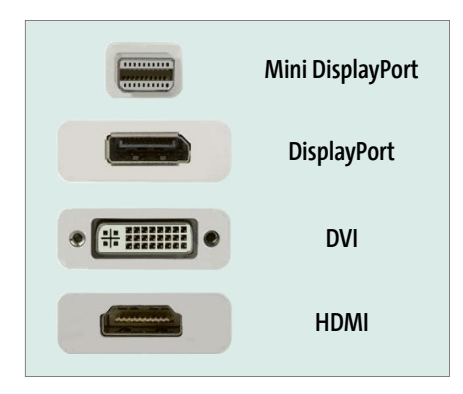

### **DivX**

Dieser Video-Codec ermöglicht es, digitales Videomaterial bei annähernd gleichbleibender Qualität auf einen Bruchteil seiner ursprünglichen Größe zu schrumpfen.

? siehe Codec

#### **DLC**

- <sup>&</sup>gt; Download Content
- <sup>&</sup>gt; Inhalte zum Herunterladen

Bei vielen Computerspielen, sei es für den PC, die Xbox oder die PlayStation, erhält man zusätzlich zu dem auf DVD bzw. Blu-ray gelieferten Spiel noch Erweiterungen, die man erst aus dem Internet herunterladen muss.

? siehe Herunterladen (Download/Downloaden)

#### **DLL**

<sup>&</sup>gt; Dynamic Link Library

Windows-Programmbibliothek, die während des Programmablaufs dynamisch in das Programm eingebunden wird, um (RAM-)Speicherplatz zu sparen.

? siehe Arbeitsspeicher (RAM)

#### **DMA**

- <sup>&</sup>gt; Direct Memory Access
- <sup>&</sup>gt; Speicherdirektzugriff

Per DMA werden Daten direkt zwischen dem Speicher und einem Adressaten (z.B. einer Steckkarte im Computer) ohne Umweg über den Prozessor ausgetauscht. Der Datenaustausch funktioniert dadurch schneller.

? siehe Prozessor (CPU)

#### **DMZ**

<sup>&</sup>gt; demilitarisierte Zone

Darunter versteht man in der Computerszene einen besonders geschützten Netzwerkbereich. Die Absicherung

↑ **Dokumente** Muster

> Word-Dokument (".docx Word-Dokument (\*.docx)

Word Dokument mit Makros (\*.docm Word 97-2003-Dok Word-Vorlage (\*.dotx)

Word Vorlage mit Makros (\*.dotm)

Webseite in einer Datei (\* mht. \* mhtml) Webseite (".htm, ".html)

Webseite, gefiltert (".htm, ".html) Rich-Text-Format (\*.rtf)

Word 97-2003-Vorlage (\*.dot) PDE (\* ndf) XPS. Dokument (\* vns)

**D** 

es ist also nicht »abwärtskompatibel«. Den Dateityp Ihres Dokuments legen Sie in Word im Dialog **Speichern unter** fest.

> ? siehe Dateiendung/Dateityp, Dateiname, Microsoft Word

# Speichern unter

 $\begin{array}{cc} \begin{array}{cc} \Box \end{array} \end{array}$  Zuletzt verwendet

OneDrive - Persönlich

Personlich

Andere Sneichernite

Dieser PC

Ort hinzufügen

Durchsuchen

### **Dock**

Schnellstartleiste mit Verknüpfungen zu Programmen, die sich bei macOS am unteren Bildschirmrand befindet. Bei Windows entspricht dem die Taskleiste. ? siehe Taskleiste

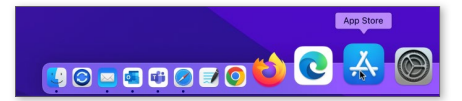

#### **Docker**

Eine frei verfügbare Software, mit deren Hilfe man Anwendungen in einer isolierten (virtuellen) Umgebung ausführen kann. Dadurch wird die Sicherheit des Computersystems gesteigert. Stellen Sie sich das ungefähr so vor, als würden Sie einem sehr aktiven Kind zum Spielen einen eigenen Sandkasten zur Verfügung stellen. Dieser ist vom Spielplatz der anderen Kinder durch einen Zaun getrennt. Das Interessante ist, dass dieser spezielle

erfolgt in der Regel mit speziellen Firewalls.

? siehe Firewall

#### **DNG**

- <sup>&</sup>gt; Digital-Negative-Format
- <sup>&</sup>gt; digitales Negativ

universelles Rohdatenformat von Adobe zum Speichern von RAW-Dateien in der digitalen Fotografie

? siehe Bilddateiformate, RAW

#### **DNS**

<sup>&</sup>gt; Domain Name System

Das DNS beschreibt das Namens- und Bezeichnungssystem im Internet und funktioniert ähnlich wie eine Adressauskunft. Beispiel: Sie geben die Adresse *www.google.de* in die Adresszeile Ihres Browsers ein. Diese wird vom DNS in eine eindeutige Ziffernfolge umgewandelt. Das kann eine IPv4-Adresse (194.122.80.39) oder eine IPv6-Adresse (2001:0db8:85a3:08d3:1319:8a 2e:0370:7344) sein.

? siehe Browser, Internetadresse, IP-Adresse

#### **DOC/DOCX**

DOC bzw. *.doc* ist eine Dateiendung, die im Unterschied zu *.docx* (Microsoft-Word-Dokument ab Office-Version 2007) ein älteres Word-Dokument (Version 97–2003) kennzeichnet. Wenn Sie jemandem z.B. eine mit Word 2019 oder 2021 erstellte Datei übermitteln möchten, der noch eine ältere Word-Version benutzt, dann sollten Sie Ihr Dokument in diesem Format abspeichern – denn das Format DOCX kann in älteren Versionen nicht ohne Weiteres gelesen werden, Sandkasten ohne große Umstände in komplett andere Umgebungen (sprich: macOS, Linux und Windows) verpflanzt werden kann.

? siehe Container, Virtualisierung

#### **Docking Station**

> siehe Andockstation

#### **Dokument**

Eine mit einem Textverarbeitungsprogramm (z.B. Microsoft Word, LibreOffice) erstellte Datei wird als Dokument bezeichnet.

? siehe DOC/DOCX, LibreOffice, Microsoft Word

#### **Dokumentvorlage**

ein vorgefertigtes Textdokument, das als Grundlage für ein eigenes, individuelles Dokument dient

> siehe Vorlage

#### **Dolby Atmos**

Diese spezielle Tontechnik gestattet es, besonders realistische Klangeffekte zu erzeugen. Die meisten modernen Kinos sind mit der Dolby-Atmos-Technik ausgestattet. Und mittlerweile beherrschen auch Apples AirPods sowie hochpreisige Soundbars diesen beliebten Standard.  $\gg$  siehe AirPods, Soundbar

#### **Domain**

#### <sup>&</sup>gt; Domäne

Ein Teilbereich des Internetnamensraumes. So bezeichnet etwa *rheinwerk-verlag.de* die Domäne des Rheinwerk Verlags, *spiegel.de* ist diejenige der Onlineredaktion des bekannten Nachrichtenmagazins. Eine Domäne ist somit Teil der URL, eines weltweit einmaligen Namens unterhalb einer bestimmten sogenannten Top-Level-Domain (z.B. *.de*), und somit eine eindeutige Adresse im Internet. So kann die Domain *musterfirma.org* von der Domain *musterfirma.com* unterschieden werden. Auch wenn der Bestandteil musterfirma unterhalb der Top-Level-Domains *.com* und *.org* liegt und also streng genommen eine Subdomain ist, wird dies allgemeinsprachlich als Domain (oder auch Second-Level-Domain für Domain der zweiten Ebene) bezeichnet. Die Domain insgesamt kann also im hierarchisch geordneten Domain Name System (DNS) wiederum in verschiedene Subdomains untergliedert sein, was jeweils mithilfe eines Punktes (engl. *dot*) erfolgt. So lassen sich auch verschiedene Server im Internet (*www. musterfirma.com* z.B. für den Webserver und *mail.musterfirma.com* für den Mailserver) oder auch verschiedene Firmenstandorte und ihre Domains (*berlin.musterfirma.com* und *hamburg. musterfirma.com*) adressieren.  $\gg$  siehe DNS, Subdomain, Top-Level-Domain, URL

#### **Dongle**

<sup>&</sup>gt; Kopierschutzstecker

Bei sehr teuren Programmen, z.B. Auto-CAD, wurde früher ein Kopierschutz

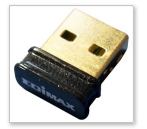

durch einen Hardwarestecker (einen sogenannten Dongle) realisiert. Das entsprechende Pro-

gramm konnte nicht gestartet werden, wenn der Dongle fehlte. Heute gibt es für Kleinstcomputer wie den Raspberry Pi auch Dongles mit bestimmten Funktionalitäten, z.B. einen WLAN- bzw. Wi-Fi-Dongle. ? siehe Raspberry Pi

#### **Doppelklick**

Um mit der Maus ein Programm zu starten oder ein Dokument mit dem ihm zugeordneten Programm zu öffnen, führen Sie zwei schnelle Klicks mit der linken Maustaste über dem entsprechenden Symbol durch. Wenn Ihnen die voreingestellte Klickfrequenz nicht zusagen sollte, dann können Sie diese in Windows 11 in den **Einstellungen** anpassen.

- $\gg$  siehe Klickgeschwindigkeit
- ? siehe Übersicht »Klicken mit einer Computermaus« auf Seite 214

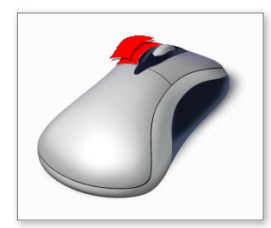

#### **DOS**

- <sup>&</sup>gt; Disk Operating System
- <sup>&</sup>gt; System zur Verwaltung von Disketten/ scheibenförmigen Speichermedien

Ein früher verwendetes Betriebssystem, das sehr minimalistisch ausgestattet war. Die Befehle mussten in eine Kommandozeile eingegeben werden, und das System konnte kaum mehr als Dateien kopieren und Diskettenlaufwerke verwalten – daher auch der Name. Es gibt verschiedene Varianten des DOS, die je nach eingesetzter Plattform benannt wurden: AmigaDOS, Apple DOS, MS-

DOS. Der Urahn von Windows ist dabei MS-DOS: Mithilfe dieses Betriebssystems startete Bill Gates seine steile Karriere. ? siehe Kommandozeile

#### **Dot**

- <sup>&</sup>gt; Punkt
- ? siehe Domain

#### **Dotcom**

Sammelbeschreibung für kommerzielle Internetauftritte, erkennbar am Endkürzel (der Top-Level-Domain) *.com* (daher der Name). Ende der 1990er Jahre des vergangenen Millenniums schossen die Dotcom-Firmen wie Pilze aus dem Boden, um nach dem berüchtigten Börsencrash (Dotcom-Blase genannt) wieder zu verschwinden.

> siehe Top-Level-Domain

#### **Double Layer**

<sup>&</sup>gt; zwei Lagen

Verfahren, um bei DVDs mehr Daten auf einen einzelnen Datenträger zu packen: Man verwendet zwei Schichten, um auf gleichem Raum doppelt so viel Daten unterzubringen.

? siehe DVD

#### **Download/Downloaden**

? siehe Herunterladen

#### **DPI**

- <sup>&</sup>gt; Dots per Inch
- <sup>&</sup>gt; Punkte pro Zoll

Das Maß DPI/dpi beschreibt die Auflösung eines Druckers oder eines Displays und gibt an, wie viel Druck- bzw. Bildpunkte auf einem Inch (ca. 2,54cm) untergebracht werden können. Bei den Smartphone-Displays ist man mittlerweile bei der Auflösung in eine Dimension geraten, bei der man die Bildpunkte mit bloßem Auge nicht voneinander unterscheiden kann – man spricht hier von Retina-Displays.

? siehe Auflösung, Retina-Display

#### **Drag and Drop**

<sup>&</sup>gt; Ziehen und Fallenlassen

#### **Drahtlos**

<sup>&</sup>gt; engl. Wireless

Datenübertragung ohne Verwendung von Kabeln

> siehe WLAN

#### **Dreamweaver**

Ein beliebtes Werkzeug zur Erstellung von Internetseiten aus dem Hause Adobe. Die Software Dreamweaver gehört zur Kategorie der HTML-Editoren. > siehe Editor, HTML

#### **Dreifachklick**

Während Sie mit einem Maus-Doppelklick u. a. ein ganzes Wort markieren, können Sie mit einem Dreifachklick in vielen Textverarbeitungsprogrammen gleich einen ganzen Absatz markieren.

 $\gg$  siehe Doppelklick, Markieren, Mausklick

#### **Drive**

 $\gg$  siehe Laufwerk

#### **Drive-by-Downloads**

Darunter versteht man das unerwünschte und unbemerkte Herunterladen von

Schadsoftware von entsprechend manipulierten Internetseiten.

 $\gg$  siehe Herunterladen (Download/Downloaden), Schadsoftware (Malware)

#### **Driver**

> siehe Treiber

#### **DRM**

- <sup>&</sup>gt; Digital Rights Management
- <sup>&</sup>gt; digitale Rechteverwertung

Was können Vertreiber von rechtlich geschützten Onlinemedien, wie z. B. Musik, E-Books oder Videos, tun, damit diese nicht ungerechtfertigt kopiert und dann kostenlos weitergegeben werden? Sie versehen die Dateien mit einem digitalen Rechtemanagement. Das erkennen Sie z.B. bei E-Books von Amazon, die nur auf einer begrenzten Anzahl von Endgeräten gelesen werden können. Diese Geräte müssen zudem mit Ihrem Amazon-Konto verknüpft sein. Apple ist bei seiner Musik aus dem Apple Music Store mittlerweile erfreulicherweise vom DRM abgerückt. Sie können dort erworbene Titel auf beliebig vielen Endgeräten genießen.

? siehe E-Book, iTunes

#### **Drohne**

Flugroboter, der in der Regel mit Kameras zur Produktion von Luftbildern ausgestattet ist

? siehe Übersicht »Robotik« auf Seite 325

#### **Dropbox/Dropbox-Konto**

Der Speicherdienst Nummer eins, wenn es darum geht, Ihre wertvollen Daten auf einem sicheren Internetserver abzulegen. Dropbox ist der Vorreiter in Sachen Cloud-Speicherdienste. Die Einrichtung eines Kontos bei Dropbox ist kinderleicht.

- ? siehe Cloud(-Computing)
- ? siehe Übersicht »Dropbox-Konto einrichten« auf Seite 123 sowie Übersicht »Cloud und Cloud-Speicherdienste« auf Seite 78

#### **Dropbox-Konto einrichten**

Stellvertretend für alle anderen Cloud-Speicherdienste soll im Folgenden die Einrichtung eines Dropbox-Kontos gezeigt werden:

- 1. Begeben Sie sich auf *www.dropbox.com*, und registrieren Sie sich auf der Startseite mithilfe des entsprechenden Dialogs.
- 2. Nach der Registrierung wird unmittelbar ein Dropbox-Installationsprogramm passend für Ihr verwendetes Betriebssystem heruntergeladen. Führen Sie die Installation durch.
- 3. Das Dropbox-Programm wird automatisch gestartet. Melden Sie sich mit Ihren Kontodaten an.
- 4. Dropbox taucht in Ihrem Dateimanager (unter Windows im Explorer) auf. Sie können nun Daten, die sich lokal auf Ihrem PC befinden, und Daten, die online in Ihrer Dropbox liegen, hin- und hertauschen.

#### **Drop-down-Menü**

<sup>&</sup>gt; Aufklappmenü

Ein Auswahlmenü, das Sie innerhalb eines aktiven Programmfensters durch Anklicken aufklappen, nennt man Dropdown-Menü.

> siehe Menü

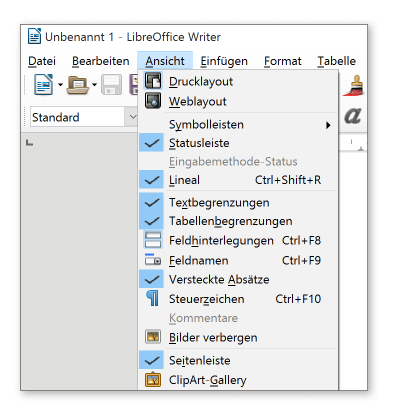

#### **Druckauftrag**

Immer wenn Sie ein Dokument per **Drucken**-Befehl an den Drucker schicken, landet dieses zunächst in der Druckerwarteschlange. Solange der Druckauftrag besteht, erscheint unter Windows 11 im Infobereich der Taskleiste ein Druckersymbol. Wird dieses dort nicht aufgeführt, klicken Sie zunächst auf den Pfeil  $\bullet$ , um das Druckersymbol 2 im aufklappenden Auswahlfeld anzuzeigen. Mit einem Doppelklick darauf öffnen Sie die Druckerwarteschlange. Hier genügt ein Rechtsklick auf einen der Druckaufträge, um ihn anzuhalten oder ganz abzubrechen. Das ist praktisch, wenn man ein großes Dokument geladen und statt der beabsichtigten einzelnen Seite versehentlich einen Komplettausdruck veranlasst hat. In vielen Betriebssystemen lässt sich die Liste mit den Druckaufträgen auch im Geräte-Manager öffnen.

? siehe Geräte-Manager, Infobereich

## **D D**

#### **Drucken**

#### <sup>&</sup>gt; engl. to print

Wie sagte schon Heinrich von Pierer: »Das papierlose Büro ist genauso weit weg wie das papierlose Klo.« Irgendwann werden Sie nicht umhinkommen, Ihr Werk auf Papier zu bannen. Dazu verwendet man am PC und Mac einen Drucker – sei es ein Tintenstrahler oder Laserdrucker.

 ? siehe Übersicht »Drucken – einen Drucker unter Windows nutzen« auf Seite 125

#### **Druck-Taste**

Mithilfe dieser Taste 1 wird bei Windows-Betriebssystemen ein aktuelles Bildschirmfoto (ein Screenshot) erstellt und in der Zwischenablage gespeichert. Dessen Inhalt kann dann jederzeit in einem Bildbearbeitungsprogramm, aber auch in einem Textverarbeitungsprogramm wie Word mit der Tastenkombination  $\lceil \text{Strg} \rceil + \lceil \text{V} \rceil$  eingefügt werden. ? siehe Bildschirmfoto (Screenshot)

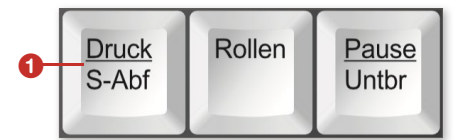

#### **DSGVO**

- <sup>&</sup>gt; Datenschutz-Grundverordnung
- ? siehe Übersicht »Datenschutz und Datensicherheit« auf Seite 106

#### **DSL**

- <sup>&</sup>gt; Digital Subscriber Line
- <sup>&</sup>gt; digitale Teilnehmeranschlussleitung

Eine Variante des Zugangs zum Internet. DSL bietet dabei eine sehr schnelle Verbindung im Vergleich zur früher verwendeten Modem- bzw. ISDN-Technik. Die folgende Tabelle zeigt die aktuellen DSL-Varianten und die damit möglichen Geschwindigkeiten. Downstream (bzw. Download) bedeutet dabei das Herunterladen, Upstream (bzw. Upload) das Hochladen von Daten.

? siehe Bandbreite, Bit, ISDN, Modem

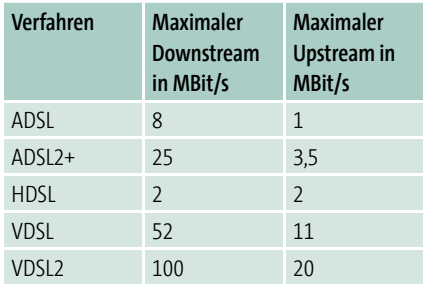

DSL-Varianten im Vergleich

#### **DTP**

? siehe Desktop-Publishing

#### **Dual-Core-Prozessor**

Eine bestimmte Prozessorbauart, bei der die Rechnungen auf zwei Kerne verteilt werden und dadurch quasi parallel abgearbeitet werden können. Merke: Je mehr Kerne ein Prozessor besitzt, desto flotter kann man damit rechnen (entsprechend angepasste Programme vorausgesetzt).

- ? siehe Core
- ? siehe Übersicht »Computer und Co. kaufen« auf Seite 84

#### **Drucken – einen Drucker unter Windows nutzen**

Es ist keine Hexerei, einen Drucker unter Windows in Betrieb zu nehmen:

- 1. Installieren Sie zunächst die Software des Herstellers, die Ihrem Drucker beiliegt. Sollten Sie während der Installation dazu aufgefordert werden, schließen Sie Ihren Drucker am PC an und schalten Sie ihn ein.
- 2. Sollten Sie während der Installation nicht aufgefordert worden sein, Ihren Drucker anzuschließen und einzuschalten, so holen Sie

dies nun nach. Daraufhin installiert Windows automatisch weitere notwendige Treiber.

- 3. Begeben Sie sich unter Windows 11 in die **Einstellungen** und dort in den Bereich Bluetooth und **Geräte Drucker und Scanner**, und schauen Sie nach, ob Ihr Gerät dort auftaucht.
- 4. Klicken Sie auf den Eintrag des installierten Druckers, und drucken Sie im erscheinenden Menü eine Testseite aus.

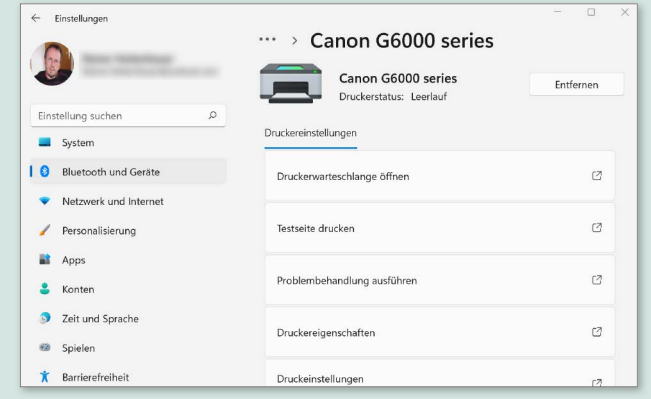

▲ Fertig! Sie können Ihren Drucker nun nutzen.

#### **Duales System**

Ein Zahlensystem, das nur aus den Ziffern 0 und 1 besteht und im Computerbereich verbreitet ist.

> siehe Binär

#### **DuckDuckGo**

Eine spezielle Suchmaschine, die im Gegensatz zu Google und Co. die Suchanfragen nicht abspeichert, also quasi anonym arbeitet. DuckDuckGo ist eine sogenannte Metasuchmaschine.

? siehe Metasuchmaschine

#### **Duplexeinheit**

Das können mittlerweile viele moderne Drucker und Scanner: Seiten beidseitig bedrucken bzw. doppelseitig bedruckte Seiten von beiden Seiten her einscannen. Dazu benötigen Sie am Drucker bzw. Scanner eine Duplexeinheit.

#### **DVB**

- <sup>&</sup>gt; Digital Video Broadcasting
- <sup>&</sup>gt; digitaler Videorundfunk

Der Einstieg in das digitale und somit störungs- und rauschfreie Fernsehen. Mittlerweile empfängt man per Satellit fast ausschließlich Sender, die ihr Programm mit dem DVB-Verfahren übertragen. Für hochauflösende Programme nutzt man dessen Nachfolger DVB-S2. Je nach Übertragungsweg unterscheidet man die Verfahren DVB-C (per Kabel), DVB-S (per Satellit) und DVB-T (per erdgebundener Antenne).

#### **DVD**

#### <sup>&</sup>gt; Digital Versatile Disc

Der erste kommerzielle Datenträger für Videomaterial ist mittlerweile in die Jahre gekommen. Abgelöst wurde er durch die Blu-ray Disc, die aufgrund ihrer höheren Speicherkapazität auch hochaufgelöstes und damit speicherintensives Material beherbergen kann, sowie durch die Vielzahl der aktuellen Streaminganbieter wie Netflix, Disney+ oder Amazon Prime Video. Mit DVD-RW (RW = Read Write = Lesen Schreiben) wird ein mehrfach beschreibbarer Datenträger bezeichnet.

 $\gg$  siehe Blu-ray (Disc), Streamen/Streaming

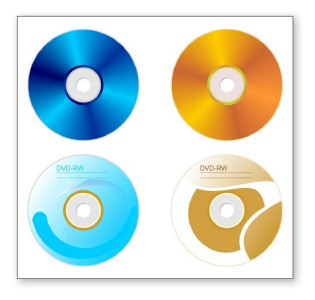

#### **DVI**

- <sup>&</sup>gt; Digital Visual Interface
- <sup>&</sup>gt; digitale visuelle Schnittstelle

DVI gilt heute zumindest im PC-Bereich als Standard, wenn es darum geht, einen externen Monitor mittels DVI-Kabel an einen PC anzuschließen.

- ? siehe DisplayPort, HDMI, Monitor, VGA, Video-Ports
- ? siehe Übersicht »Ports die wichtigsten Anschlüsse am PC« auf Seite 299

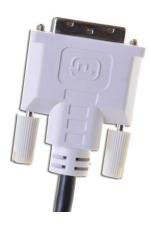

#### **DxO OpticsPro**

Eine professionelle Software zur Bearbeitung und Verwaltung von digitalen Bildern. Bevorzugt bearbeiten Sie mit der Software Rohdatenbilder.

? siehe RAW

#### **Dynamische IP-Adresse**

Eine dynamische IP-Adresse wird z. B. an Ihr Smartphone vergeben, wenn sich dieses an Ihrem heimischen WLAN-Router anmeldet. Diese Adresse gilt dann für die Zeit, in der das Smartphone mit dem Router verbunden ist. Danach steht die Adresse nach einiger Zeit wieder für andere Geräte zur Verfügung. Wie lange diese Zeitspanne dauert, bestimmen Sie mithilfe der sogenannten Lease-Time (Leihdauer) am Router. > siehe IP-Adresse, Router

## **Aussprachehinweise**

**AAC** *ÄiÄiSsi* **AC3** *ÄiSsiSri* **Access** *Äkßess* **Access Point Name (APN)** *Äkßess Peunt Näim* **Account** *Ekaunt* **ACPI** *ÄiSsiPiEi* **Active Directory** *Äktiff Dairektorie* **Active-Matrix Organic Light-Emitting Diode (AMOLED)** *Äktiff-Mätricks Orgänick Lait-Iemitting Daioud* **Active Server Pages (ASP)** *Äktiff Ssörwa Päidsches* **Active X** *Äktiff Eks* **Adapt Sound** *Ädept Ssaund* **Adblocker** *Edd-Blocker* **Add-on** *Edd-on* **ADF** *ÄiDiÄf* **Adobe Photoshop** *Ädobie Fotoschopp* **Adobe Acrobat Reader** *Ädobie Äkrobät Rieda* **ADSL** *ÄiDiEsÄl* **Advanced Audio Coding (AAC)** *Edwahnst Audio Koding* **Advanced Configuration and Power Interface (ACPI)** *Edwahnst Konfiguräischen änd Pauer Interfäihss* **Advanced Encryption Standard (AES)** *Edwahnst Enkrüptschän Ständed* **Advanced Micro Devices (AMD)** *Edwahnst Meikro Diewaissess* **Advanced Package Tool (APT)** *Edwahnst Pecketsch Tuhl*

### **Advanced Technology Extended (ATX)** *Edwahnst Tecknollodschie Eckständed* **Advanced Video Codec (AVC)** *Edwahnst Video Kodeck* **Adware** *Ädwär* **Aero** *Aero* **AES** *ÄiIeEs* **A-GPS** *Ä-DjiPiEss* **AirDrop** *ÄhrDropp* **AirPlay** *ÄhrPlehij* **AirPods** *ÄhrPotts* **Aliasing** *Äliessing* **Alternating Current (AC-Adapter)** *Olternäting Karrent* **Amazon App-Shop** *Ämäsen Äpp Schopp* **Amazon.com** *Ämäsen dott komm* **AMD** *ÄiEmDie* **American National Standards Institute (ANSI)** *Emärikän Näschionäl Ständeds Institjut* **American Standard Code for Information Interchange (ASCII)** *Emäriken Standed Kohd for Informäischen Intertschäinsch* **AMOLED** *Äimouled* **Android** *Ändreud* **Anonymous FTP** *Änonümess ÄfTiPi* **AOL** *ÄiOEl* **Apache** *Äpettschie* **API** *ÄiPiEi* **APN** *ÄiPiEn* **App/Applet** *Äpp/Äpplet* **Apple-ID** *Äppel EiDi* **Apple Pay** *Äppel Pej* **Application** *Äpplikäischen*

**Application Programming Interface (API)** *Äpplikaischen Progrämming Interfäihss* **App Store** *Äpp Stor* **APT** *ÄiPiTi* **Arithmetic Logical Unit (ALU)** *Ärissmettik Lodjikel Junit* **Artificial Intelligence (AI)** *Artifischell Intellidjenz* **ASP** *ÄiEssPi* **Assisted GPS (A-GPS)** *Ässistäd DschiPiEs* **Asymmetric Digital Subscriber Line (ADSL)** *Äsümmetrick Diejietäl Sabskraiba Lain* **Asynchronous JavaScript and XML** *Äsünkronus Dschawa Skript änd IxEmEl* **At (@)** *Ätt* **Attachment** *Ettätschment* **ATX** *ÄiTiEcks* **Audible** *Ohdibbel* **Audio Codec 3 (AC3)** *Audio Kodeck Sri* **Audio Video Interleave (AVI)** *Audio Video Interlief* **Augmented Reality** *Ogmentit Riälitie* **Automatic Document Feeder (ADF)** *Otomätik Dokjument Fieda* **Autoplay** *Oto Pläi* **Auxiliary (AUX)** *Oxiljeri* **AVC** *ÄiWieSsi* **AVCHD** *ÄiWieSsiÄitschDie* **AVI** *ÄiWieEi* **Barebone** *Bärbohn* **BASIC** *Bäihsick* **Basic Input Output System (BIOS)** *Bäihsick Inputt Autputt Sistem* **BCC** *BieSsiSsi* **Big Data** *Bick Dehta*

**BIOS** *Beioss* **Bitcoin** *Bittkojn* **Bitmap** *Bitmäp* **Bits per second (Bps)** *Bits pör ssäkend* **BlackBerry** *BläckBerrie* **Blackbox** *Bläckbocks* **Blind Carbon Copy (BCC)** *Blaind Karben Koppi* **Blockchain** *Blocktschehn* **Blog** *Block* **Blue Screen** *Bluh Skrien* **Bluetooth** *Bluhtuhs* **Blu-ray** *Blu-räi* **Bookmark** *Buckmark* **Booten** *Buhten* **Bouncen** *Baunzen* **Bps** *BiPiEss* **Bridge** *Bridj* **Browse** *Braus* **Browser** *Brauser* **Brute-Force-Angriff** *Brut-Fors-Angriff* **Buddy** *Baddie* **Bug** *Back* **Build** *Bilt* **Bulk** *Balk* **Bus** *Bass* **Button** *Batton* **Byte** *Beit* **Cache** *Käsch* **CAD** *Käd* **Calc** *Kälck* **Call-by-Call** *Kol-bei-Kol* **CAM** *Kämm* **Camcorder** *Kämmkorda* **Cancel** *Känzel* **Caps-Lock** *Kepps Lock* **Captcha** *Kepptscha* **Capture** *Kepptschur*